## Modificaciones/Adendas

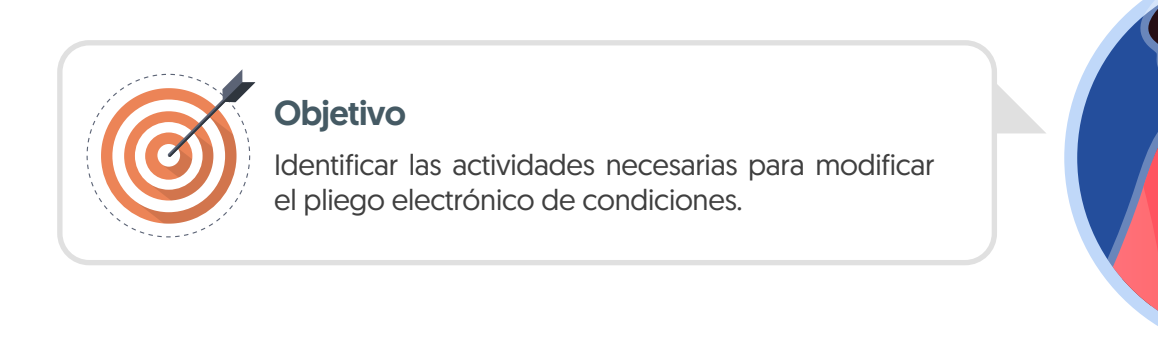

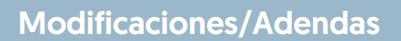

Si la Entidad Estatal requiere modificar el pliego electrónico de condiciones deberás dirigirte al área de trabajo del proceso a la sección de "Modificaciones/adendas".

Una vez confirmes la creación de la modificación/adenda deberás escoger de la lista la opción que se ajuste a la modificación que deseas realizar. En una misma modificación/adenda podrás ajustar varias secciones del pliego electrónico de condiciones.

El SECOP II, habilitará las siguientes opciones:

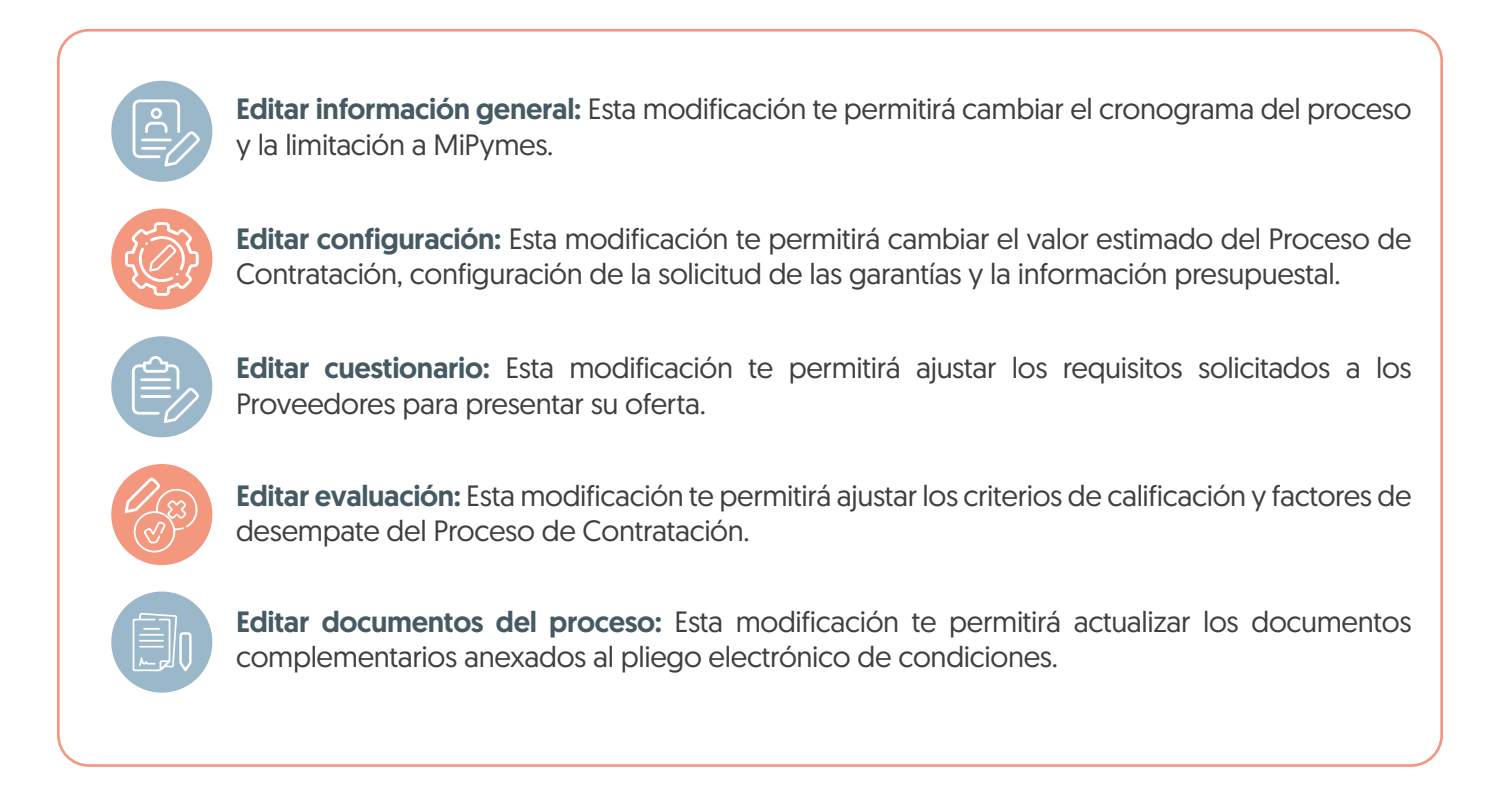

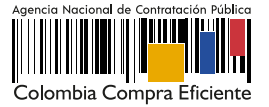

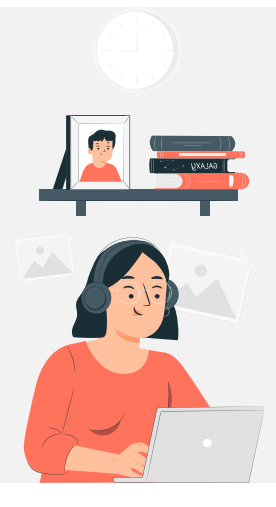

En cada una de las opciones el SECOP II, habilitará los campos que puedes ajustar, para esto ten en cuenta las indicaciones dadas en la unidad 2 de "Creación y publicación del Proceso de Contratación".

Adicionalmente, deberás redactar una justificación para realizar y aplicar la modificación/adenda, Si el Usuario Administrador de la Entidad Estatal configuró Flujos de Aprobación, deberás esperar que el o los usuarios aprobadores autoricen la publicación.

En el momento de aplicar la modificación el SECOP II actualizará los cambios en el pliego electrónico de condiciones.

## **Nota**

01

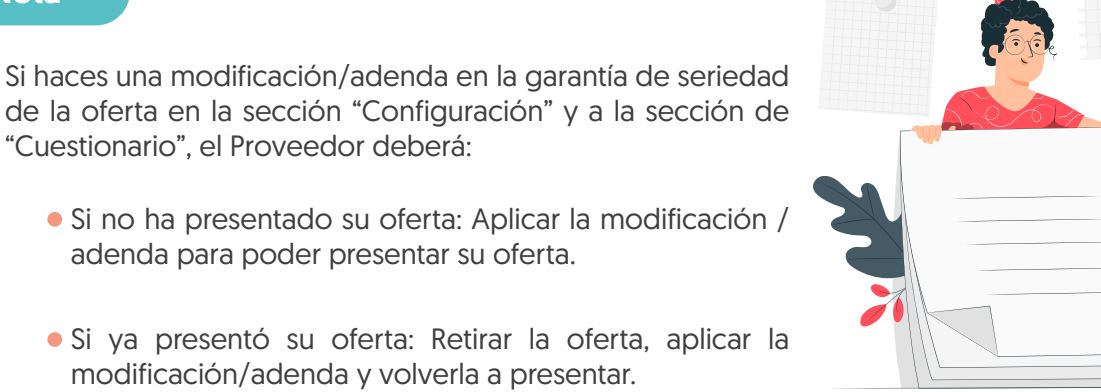

- Si creas una modificación/adenda y esta queda en estado "En edición" no podrás crear una nueva por lo cual, deberás seguir utilizando esta o cancelarla y crearla nuevamente. 02
- El SECOP II permitirá realizar modificación/adenda en el plazo establecido por Ley para cada modalidad de contratación y solo permitirá aplicarlas entre las 7:00 a.m. y las 7:00 p.m.
- 04 Verifica el estado de la modificación/adenda quede en estado "Publicado".

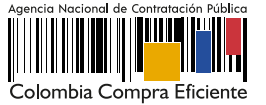